## Microsoft Teams の画面の調節について

Teams 会議中、お子さんの座席が見えにくい場合、以下3つの方法をお試しください。

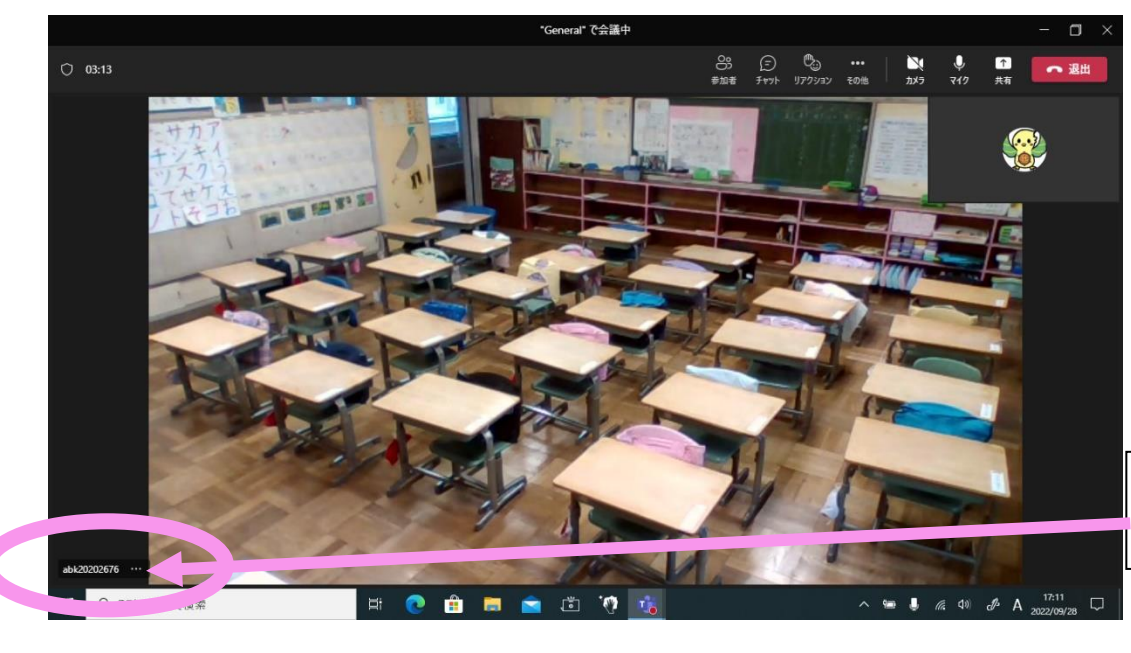

左下の abk2020… をクリックする。

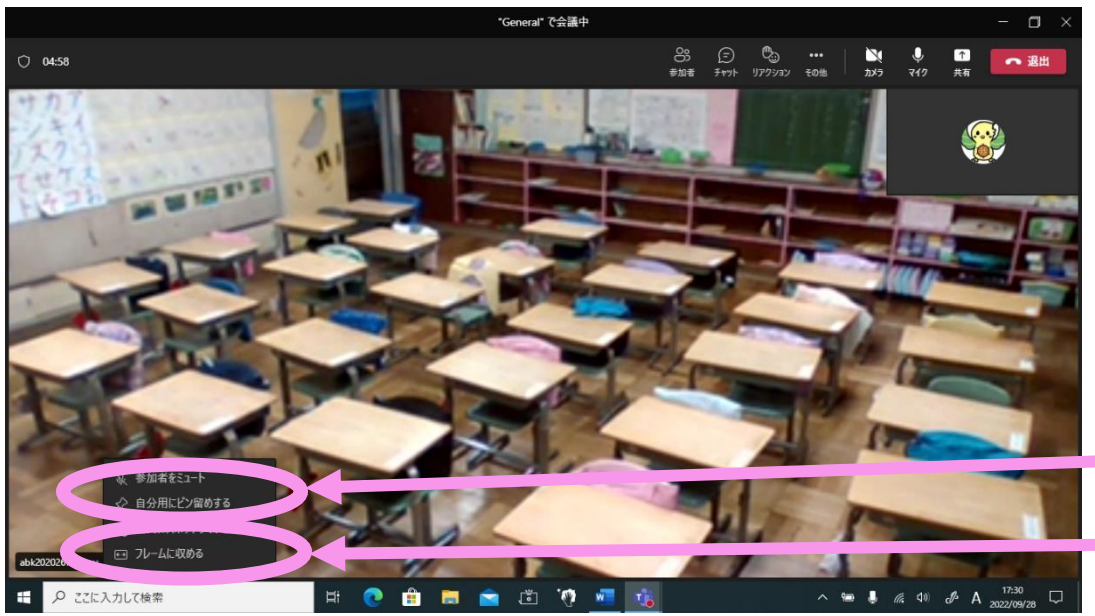

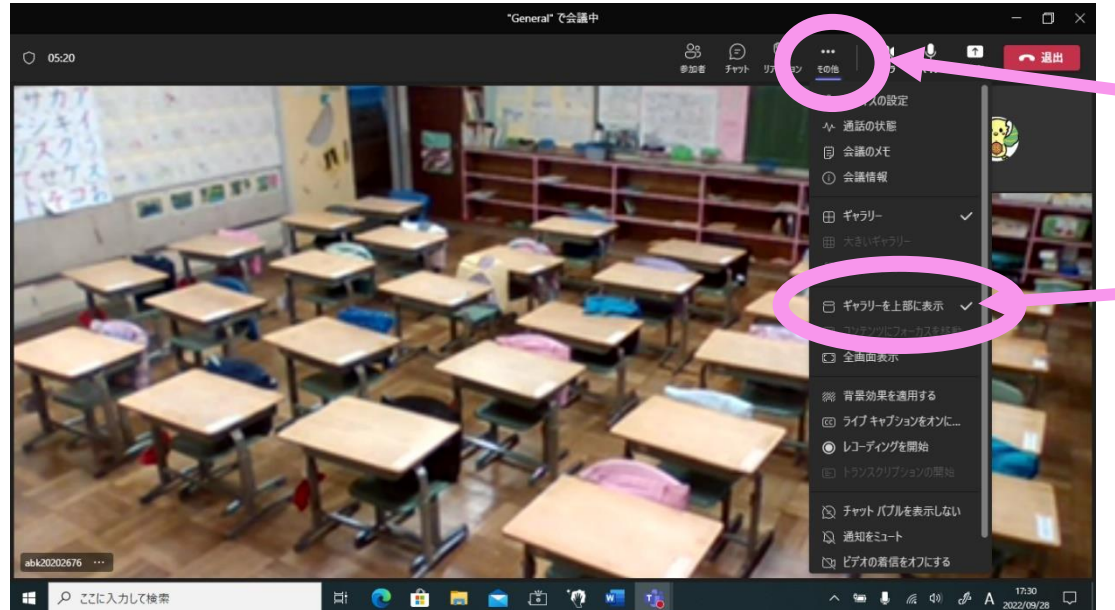

- ① 「自分用にピン留めす る」を試す。
- ② 「フレームに収める」 を試す。

「…」をクリックする。

③「ギャラリーを上部に表 示」を試す。